## **EA 9777-1**

## **USB PROGRAMMERBOARD FÜR EA eDIP240-7**

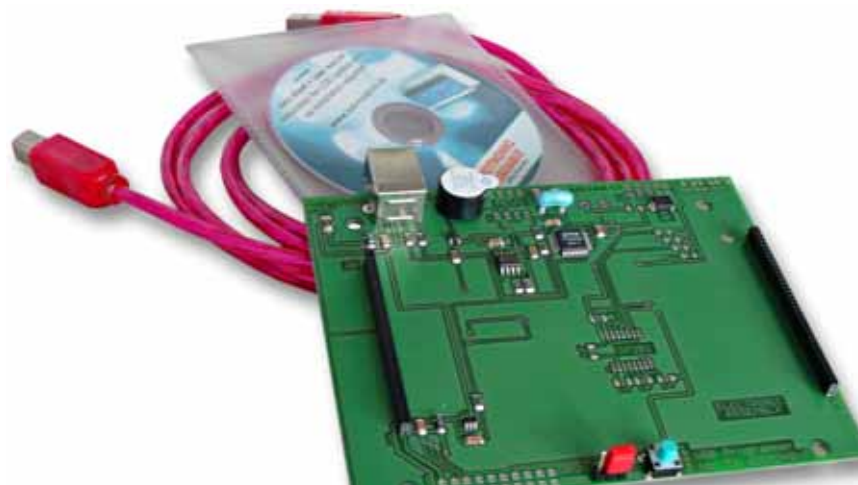

*Abbildung: EA 9777-1USB*

#### **TECHNISCHE DATEN**

#### **\* EA 9777-1USB**

- **\*** PROGRAMMIERBOARD FÜR USB
- **\*** INKL. USB-KABEL
- **\*** EINFACHSTE ANWENDUNG, KEINE STROMVERSORGUNG NÖTIG
- **\*** ERFORDERT USB TREIBER, IM LIEFERUMFANG ENTHALTEN
- **\* EA 9777-1RS232**
- **\*** INTERFACEBOARD RS-232 MIT ±12V PEGELN AN RxD UND TxD
- **\*** INKL. KABEL EA KV24-9B MIT 9-POL. D-SUB STECKER
- **\*** BENÖTIGT EXTERNE VERSORGUNG +5V/max. 250mA
- **\* EA 9777-1RS485**
- **\*** INTERFACEBOARD FÜR RS-485 2-DRAHT VERBINDUNG
- **\*** BENÖTIGT EXTERNE VERSORGUNG +5V/max. 250mA
- **\* EA PLAT9777-1**
- **\*** LEERPLATINE MIT BOHRUNGEN FÜR FRONTPLATTEN MONTAGE
- **\*** ERLEICHTERT DEN EINBAU HINTER EINE FRONTPLATTE

#### **BESTELLBEZEICHNUNG**

PROGRAMMIERBOARD INKL. USB-KABEL FÜR PC **EA 9777-1USB** RS-232 BOARD MIT ±12V PEGELN AN RxD UND TxD **EA 9777-1RS232** INTERFACEBOARD FÜR RS-485 2-DRAHT VERBINDUNG **EA 9777-1RS485** LEERPLATINE M. BOHRUNGEN **EA PLAT9777-1**

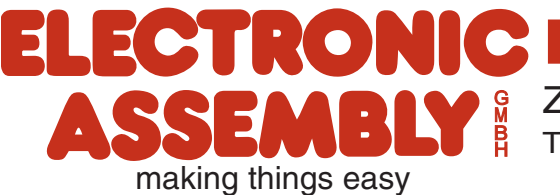

# **EA 9777-1**

### **ELECTRONIC ASSEMBLY**

#### **EA 9777-1USB**

Das Programmerboard ist für den direkten Anschluss an einen PC vorgesehen. Zum Betrieb ist keine Stromversorgung erforderlich. Das Board beinhaltet weiterhin einen Summer für Touchpanel Anwendungen, sowie eine Resetmöglichkeit. Zur Unterdrückung des Power-On-Makros ist ein Jumper DPOM vorgesehen.

Im Lieferumfang ist ein USB-Kabel, sowie eine CD mit Treibern für Windows 2000, NT, XP und WIN 98 enthalten. Zur Installation verbinden Sie die Programmerplatine mit einem USB Anschluss Ihres PC. Nach der Meldung "Neue Hardware gefunden" suchen Sie den entsprechenden Treiber auf der CD im Verzeichnis "\DRIVER\EA 9777-1USB". Folgen Sie dann den Anweisungen des PC.

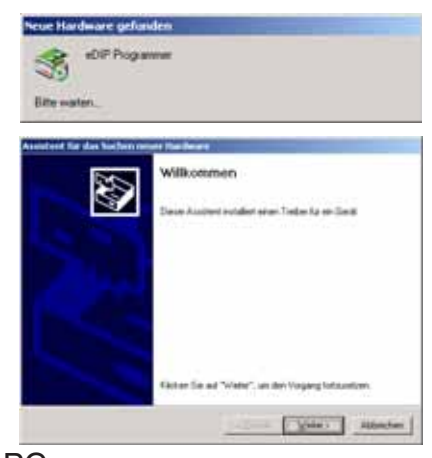

#### **VERWENDUNG ZUSAMMEN MIT DEM "EA KIT Editor"**

**p**<sup>2</sup> EA KIT Editor Um eine Kommunikation mit dem Display/ Programmerboard zu ermöglichen, muss am Anfang der \*.kmc Datei eine Zeile

USB: "eDIP Programmer"

eingefügt sein. Unter WIN98 muss diese Zeile

COMx: 115200

lauten. Um den entsprechenden COM-Port (COM1, COM2 etc.) zu finden, suchen Sie den zugewiesenen COM-Port über den Gerätemanager (siehe Abbildung rechts).

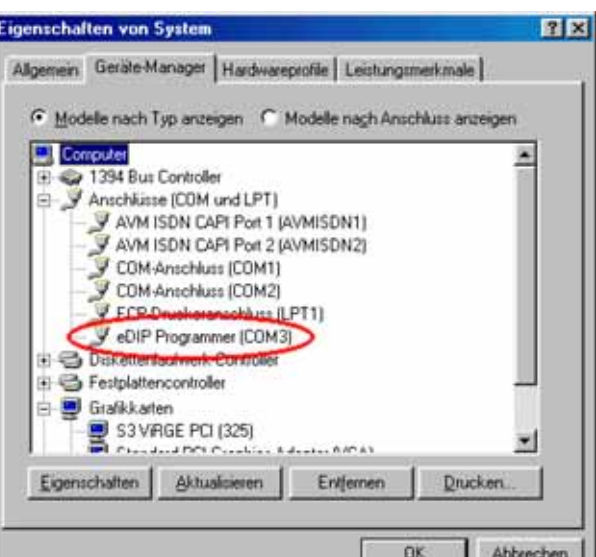

#### **"EA LCD Terminal"**

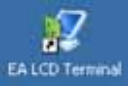

Nachdem das Terminal gestartet ist,

erscheint eine Auswahl der verfügbaren Schnittstellen. Wählen Sie hier die Einstellung mit dem Text x: eDIP Programmer (COMx).

Für WIN98 entnehmen Sie den zugewiesenen Port über den Gerätemenager (siehe oben). Die auf der Programmerplatine eingestellte Baudrate ist 115.200 Baud. Danach aktivieren Sie das Small-Protokoll über die Tastenkombination Shift-F8.

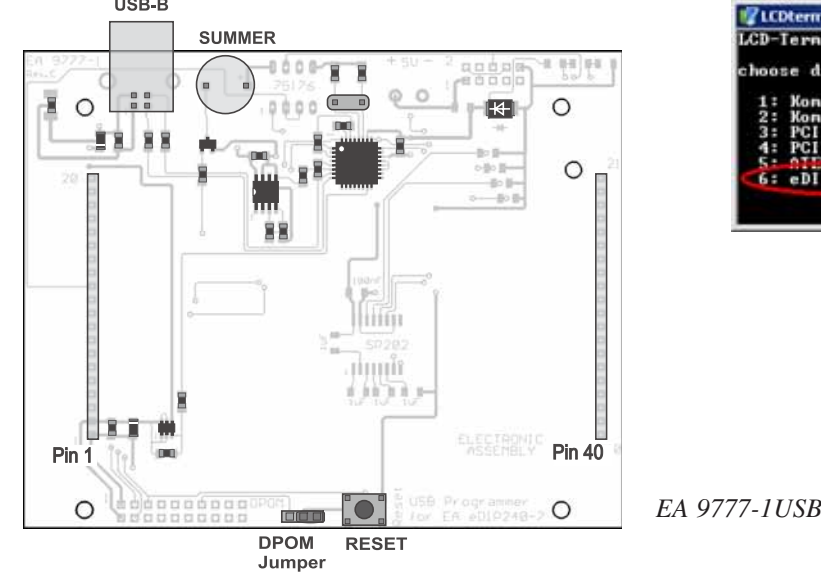

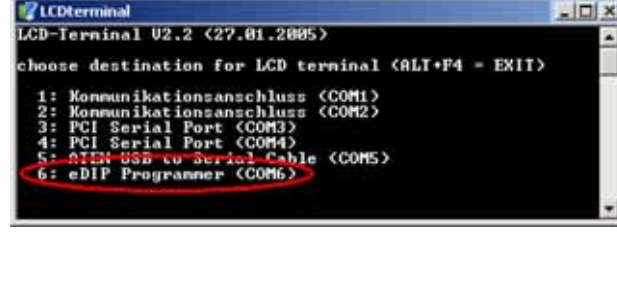

 **2**

### **ELECTRONIC ASSEMBLY**

#### **EA 9777-1RS232**

Das Board EA 9777-1RS232 verfügt über einen Pegelwandler für die RS-232 Schnittstelle. Damit ist ein direkter Betrieb an Geräten mit "echten" RS-232 Pegeln (±12V) möglich. Ein 1,5m langes Kabel mit einem D-SUB9 (EA KV24-9B) ist im Lieferumfang enthalten.

Die Stromversorung (+5V, max. 250mA) wird über eine Schraubklemme eingespeist.

Im Auslieferungszustand sind 115.200 Baud (8 Daten, no Parity, 1 Stopbit) eingestellt. Die Baudrate kann durch Setzen der Lötbrücken "Baudrate 0, 1, 2" verändert werden (1=offen; 0=zu).

Das Board beinhaltet weiterhin einen Summer für Touchpanel Anwendungen, sowie eine Resetmöglichkeit. Zur Unterdrückung des Power-On-Makros ist ein Jumper DPOM vorgesehen.

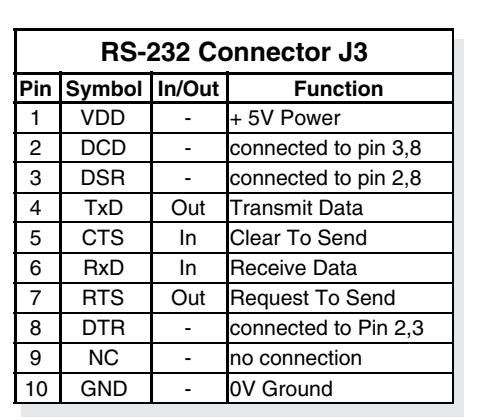

#### Jumper **EA 9777-1RS485**

ĥ

Über dieses Adapterboard können 1 oder mehrere Displays EA eDIP240-7 an eine RS-485 Schnittstelle (2-Draht) angeschlossen werden. Die Stromversorung (+5V, max. 250mA) wird über eine Schraubklemme eingespeist.

*EA 9777-1RS232*

Die gewünschte Baudrate wird über die Lötbrücken "Baudrate 0, 1, 2" eingestellt (Tabelle siehe oben 1=offen; 0=zu). Abschlusswiderstände "10k-1k-10k" werden über die beiden Lötbrücken "Termination" aktiviert. Im Busbetrieb (einfache Parallelschaltung) ist jeweils nur am Anfang bzw. Ende eines Strangs ein Abschluss erforderlich. Individuelle Adressen werden über die Lötbrücken "Address 0,1,2" vergeben. Weitere Informationen entnehmen Sie bitte dem Datenblatt zu EA eDIP240-7. **SUMMER**  $5V$  $J3$ 

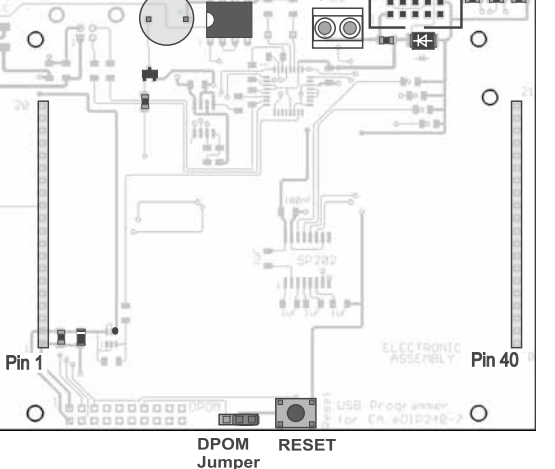

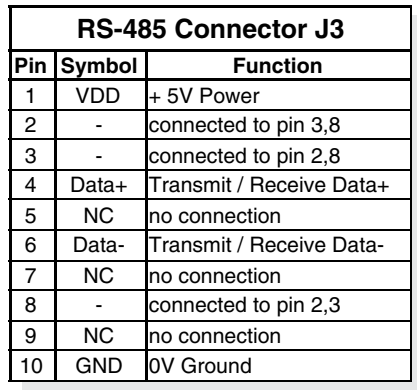

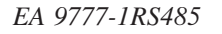

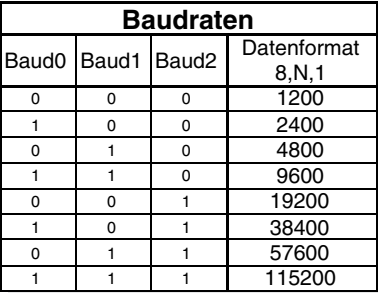

**EA 9777-1**

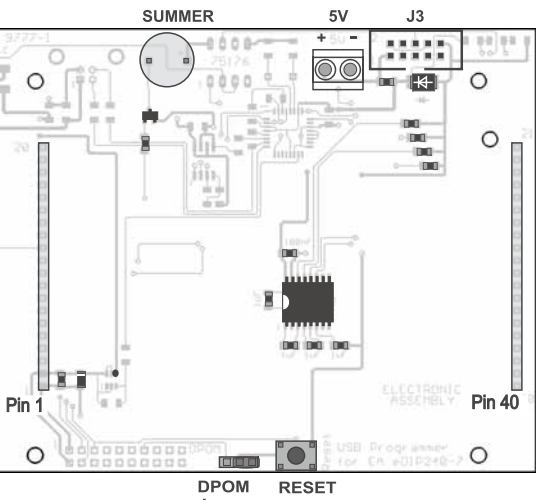

# **EA 9777-1**

#### **LEERPLATINE EA PLAT9777-1**

Unter der Bezeichnung EA PLAT9777-1 liefern wir als reine Motagehilfe eine Leerplatine ohne Display und ohne Bauteile. In diese Platine kann das Display direkt eingelötet oder über Buchsenleisten EA B254-20 (2 Stück) eingesteckt werden.

Die Montage erfolgt dann über 4 Bohrungen (3,2mm) und die Kontaktierung über eine 20-pol. Lötaugenleiste bzw. einen 20-poligen Nullkraftstecker im Raster 1,0mm (Rückseite, nicht bestückt). Der Nullkraftstecker (bottom contact) kann als Bauteil unter der Bestellbezeichnung EA WF100-20S bestellt werden. Das passende Flexkabel in 110mm Gesamtlänge nennt sich EA KF100-20.

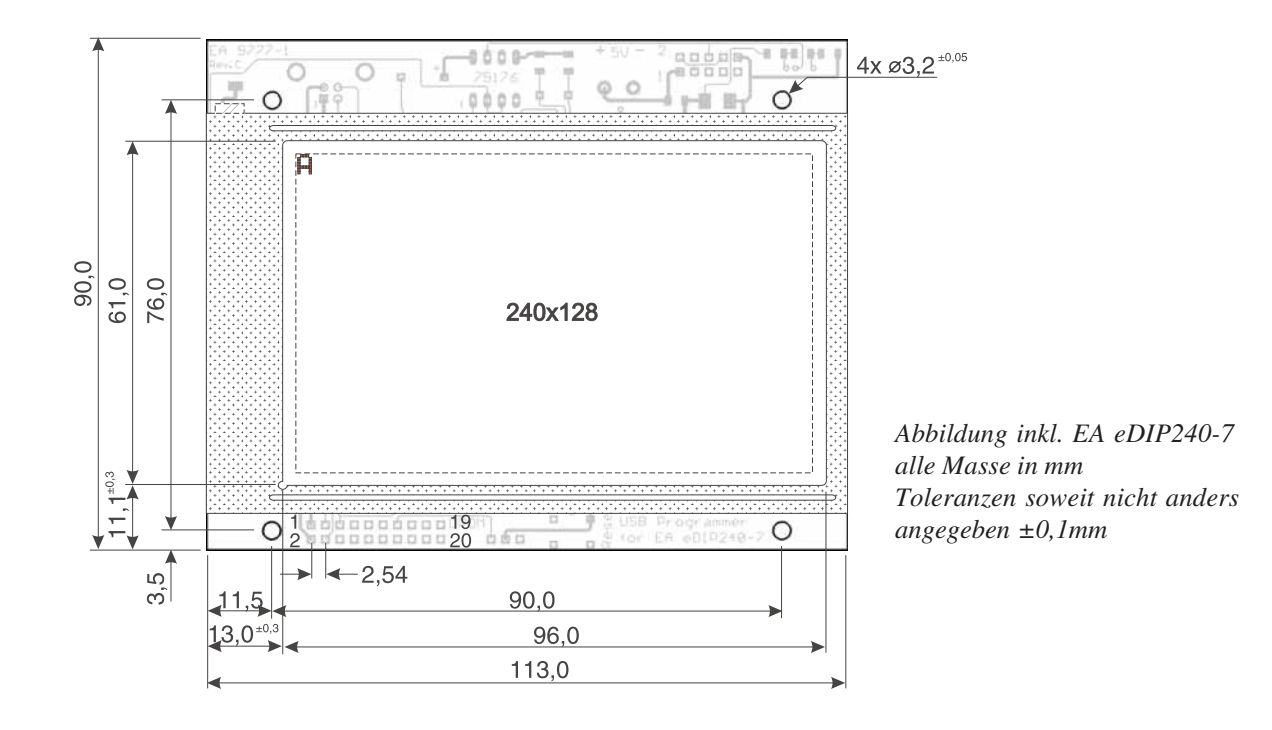

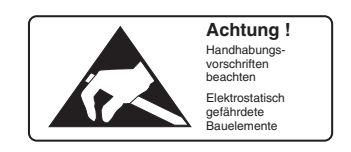

ZEPPELINSTRASSE 19 · D- 82205 GILCHING TEL 08105/778090 ·FAX 08105/778099 · http://www.lcd-module.de

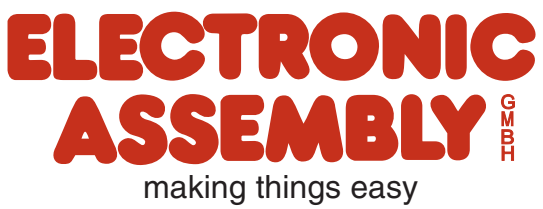